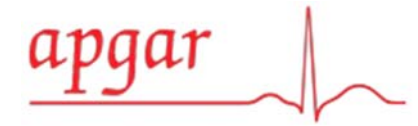

## **Node Seeker 2000 & Gamma Probe – Quick guide**

- 1. **Tænd for den trådløse probe** ved at trykke på knappen i probens top. En grøn LED‐ lampe på proben skal tænde (placeret lige over IMI‐logoet og serienummeret). Hvis ikke, skift batteriet i proben. For *at tage batteriet ud*, skal du åbne bagsiden af proben ved at skrue den grå hætte af. Udskift batteriet med den negative side mod fjederen.
- 2. **Tænd Node Seeker** ved at holde inde på tænd/sluk‐knappen på siden. Giv Node Seeker‐computeren et par minutter til at starte op. Tryk på ikonet "Gamma Probe Serial Number" for at starte hovedprogrammet. Den grønne LED skal nu begynde at blinke med en højere hastighed.
- 3. **For at sikre, at tæller registreres**, skal du pege på den trådløse gammaprobe mod en radioaktiv kilde.
- 4. **For at slukke for Node Seeker**, vælg den røde "shutdown" og vælg derefter "yes" fra berøringsskærmen.
- 5. **Sluk for den trådløse probe** ved igen at trykke på knappen i probens top. Den grønne LED‐lampe skal stoppe med at blinke. Det anbefales at probe‐batteriet ændres før hver brug (eller i begyndelsen af hver dag).

## **Yderligere indstillinger**

- **Lydstyrken øges eller formindskes** ved at vælge **1999 ble til 1999** på skærmen
- **x10 Sensitiviteten ændres** ved tryk på knappen for at skifte til
- **Accumulate 10 Sec**

**Contract Contract Contract** 

 Display tæller akkumuleret over 10 sekunder. Den foregående tælling vises, indtil 10 sekunders akkumulering er færdig. En nedtælling vil

fremgå over tællerne. For at vende tilbage til almindelige tællinger, klik på knappen "Counts".

**Simple UI**  Knappen **Simple UI** fjerner I-125 tællinger fra skærmen (bruges kun ved Iodkorn). Ved anvendelse af Iodkorn, kan MCI samt reference dato, indtastet i feltet nederst til højre. Dette optimerer dybdemåleren.

**x1** 

**Audio On**  Knappen **Audio On** kan straks slå alle lyde fra.

<u> 1989 - Johann Stoff, deutscher Stoffen und der Stoffen und der Stoffen und der Stoffen und der Stoffen und der</u>

Ringager 24 · DK-2605 Brøndby · Telefon: (+45) 43 43 66 15 · Telefax: (+45) 43 43 66 16 · E-mail: info@apgar.dk · Web-site: www.apgar.dk SWIFT NR NDEADKKK . IBAN NR DK9520006713061288 . KONTONR. 2217-6713061288 . CVR-NR DK-17533533

## Afbryderknap

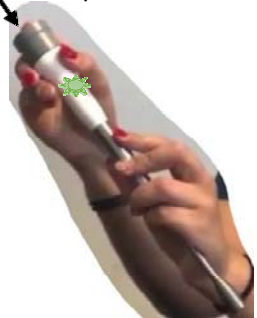

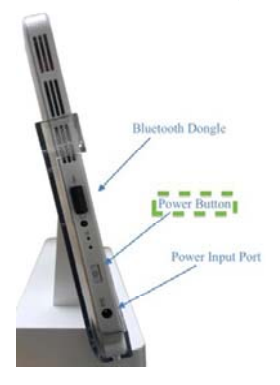

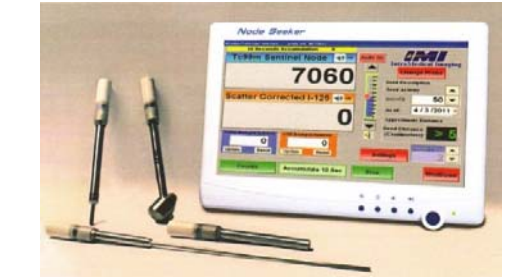